# ORKA

## **Komplettupdate ORKA+HR 3.08**

Für ORKA+HR steht ein Komplettupdate bereit. Updatestand nach Einspielung **3.08** (**1**).

Auf den folgenden Seiten erhalten Sie Informationen zu den Inhalten:

- Dialog Auflösung
- Teilnehmerliste
- Seminarraum Mehrfachzuteilung
- Suchfunktion Reservierungsbearbeitung
- Wechsel Tagesdatum in Belegungsliste
- Splittrechnung
- Küchenplan
- Rechnung Druckvorlage
- Anzeige ORKA-Nutzer
- Zahlungsverkehr
- Fehlerkorrektur

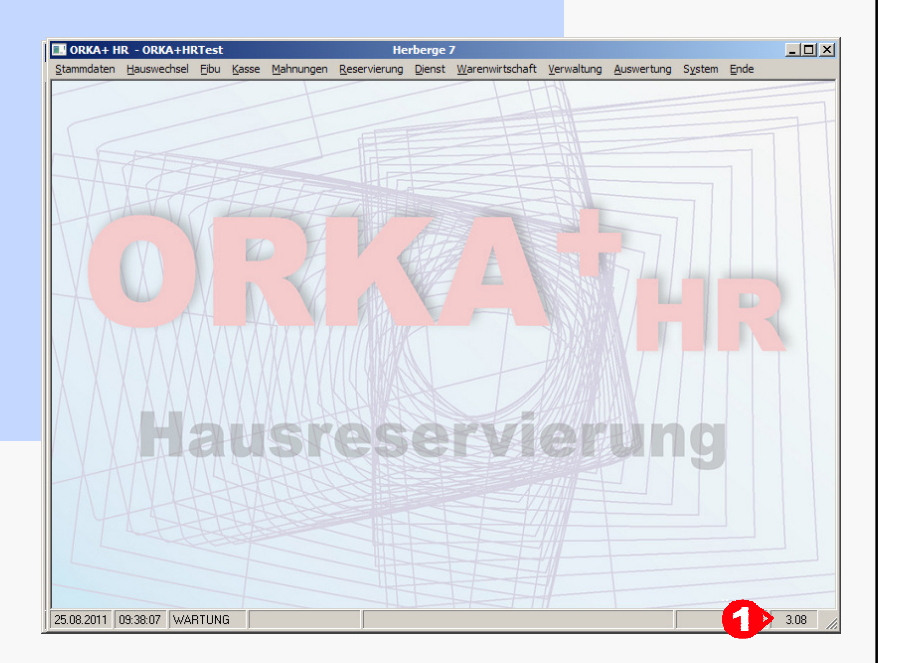

#### **Einspielung Update:**

- Es darf nur der User in ORKA angemeldet sein, der das Update einspielt. Alle Anderen bitte abmelden.
- Auf der Station, auf der die Datenübertragung durchgeführt wird, folgenden Aufruf starten:

#### **Dienst => Update Einspielen => "Komplettupdate" <sup>2</sup>**

- Es wird eine Datensicherung durchgeführt, die Update-Daten vom EDVB-Servergeladen und nach Einspielung eine Reihe von Reorganisationen durchgeführt.Zeitdauer: Je nach Internetverbindung 5 bis 15 Minuten.
- Nach vollständigem Update erfolgt die Meldung "**Datenbank geschlossen**".

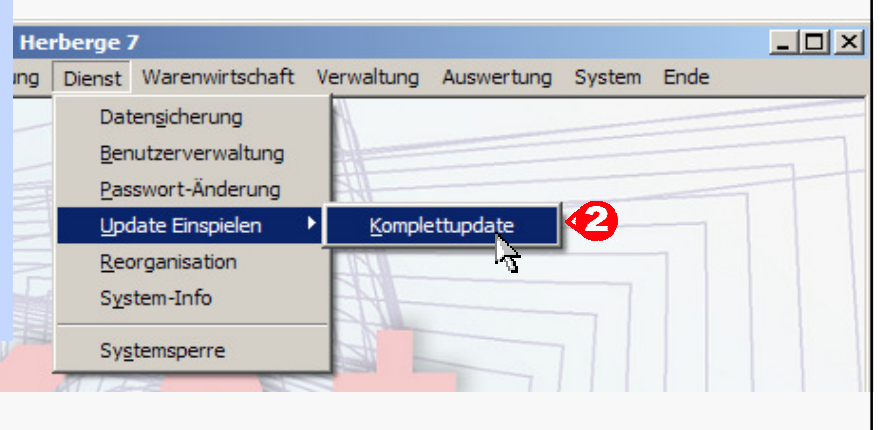

### **1024 x 768 Auflösung für Dialog Reservierung => Bearbeiten**

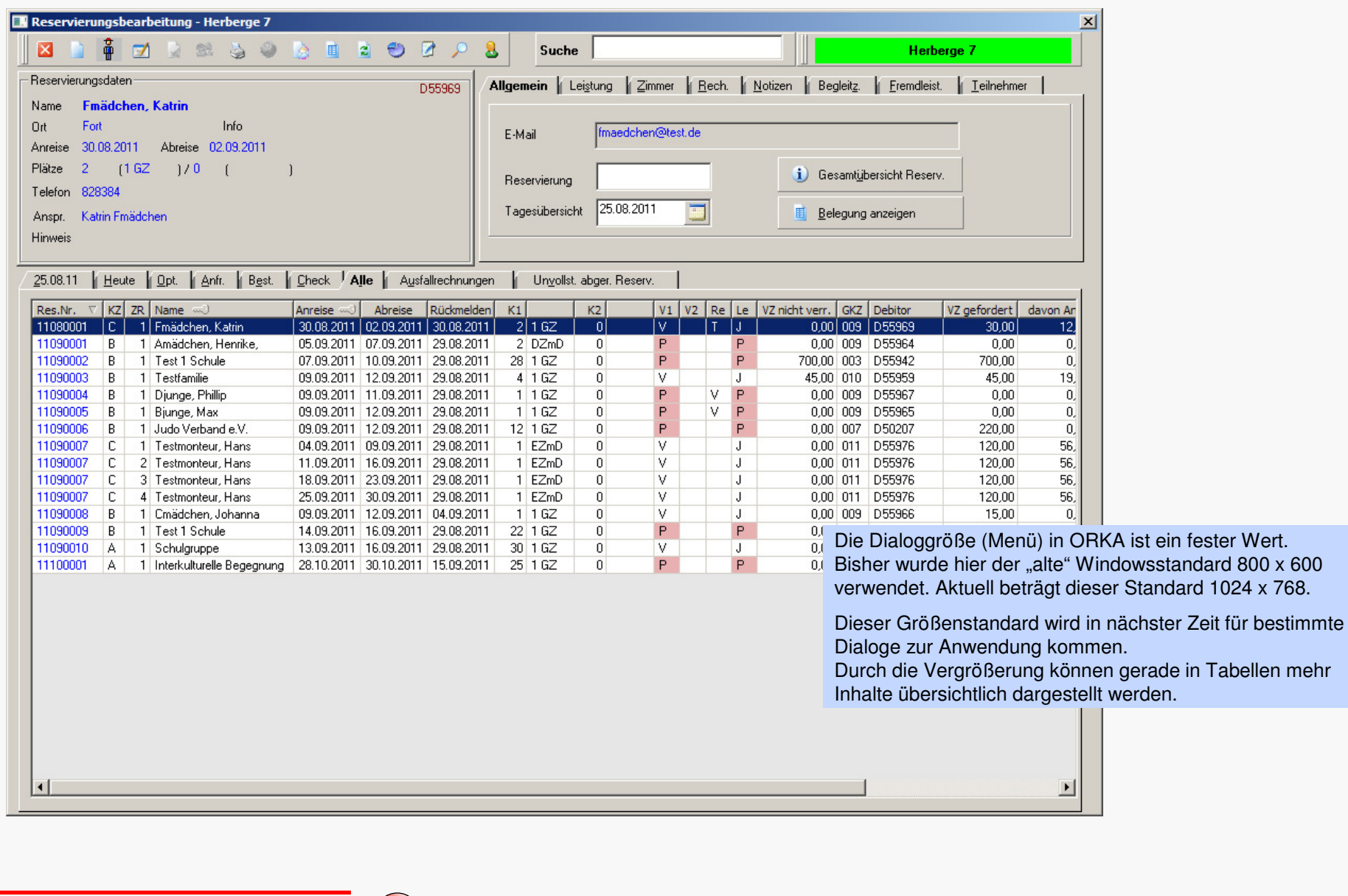

ORKA<sup>+</sup><sub>HR</sub>

#### **Erfassung Teilnehmer zu einer Reservierung**

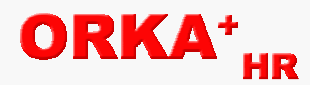

Reservierungsbearbeitung - Herberge 7  $x<sub>1</sub>$ 口台 ■ 2 ●  $\mathbf{z}$ **A** -8 Herberge 7 Allgemein | Leistung | Zimmer | Rech. | Notizen | Begleitz. | Fremdleist. | Teilnehmer  $\overline{42}$ Für eine gewählte Reservierung 1 kann nach Aufruf "Teilnehmer" **2** Personendaten der Mitglieder eingegeben werden.Geschlecht Kennz. Neben Name, Vorname und Adresse kann auch das Geburtsdatum **3**Zom C Teilnehmer **Name**  $\bigcap$  männlich erfasst werden, wobei das Alter **4** errechnet wird (Alter kann auch direkt  $\bullet$  Leiter  $\mathbf{C}$  weiblich Vorname Anja ohne Geburtsdatum eingegeben werden).C Fahrer Über 5 erfolgt die Zuordnung "Geschlecht" und "Teilnehmerart".  $\overline{\phantom{a}}$ ⊣ C Handicap Land/PLZ/Ort Nach "Speichern" werden die Teilnehmerdaten" übernommen und in der Straße Liste Angezeigt. **7** bietet ein Info über die Anzahl. Info Nach einem Doppelklick LMT auf einen Datensatz in **6** wird dieser zur chr ▶ Telefon erneuten Bearbeitung bereitgestellt.Personenanzahl Reservierung: 22  $\frac{kmelc}{.08.20}$ EMail Nach Anklicken (Auswahl) eines Datensatzes in **6** kann dieser durch die Anzahl erfasste Teilnehmer  $\bigodot$  Alter  $\bigodot$  21  $\bigodot$  4 01.01.1990 "Entfern"-Taste gelöscht werden.  $.08.20$ Geb.-Datum  $.08.20$ **Wichtig: Nur "Name" ist Pflichtfeld.**  $.08.20$ Notiz  $,08.20$ Die Eingabe kann komplett mit Tastatur erfolgen (Tab-Taste, Aufruf  $.08.20$ Speichern Neu Drucken æ  $.08.20$ "Speichern" ALT+P, ...)  $.08.20$ Name Ort Strasse Vorname  $.08.20$ Über "Drucken" 8 kann die Teilnehmerliste gedruckt werden. Schulz Aachen Antonstraße 2 Anton  $.08.20$ Meiser Berta Baalberge Bertastraße 11090007 C 4 Testmonteur, Hans 25.09.2011 30.09.2011 29.08.20 Müller 11090008  $B$ 1 Cmädchen, Johanna 09.09.2011 12.09.2011 04.09.20 46 Zipf 2090009 B | 1 Test 1 Schule 14.09.2011 16.09.2011 29.08.2 Maff 11090010 A 1 Schulgruppe 13.09.2011 16.09.2011 29.08.20 Haupt 11100001 A 1 Interkulturelle Begegnung 28.10.2011 30.10.2011 15.09.20 Neben 25.08.2011 Datum Herberge 7  $10:55$ Zeit Seite  $\blacktriangleleft$ Teilnehmerliste zur Reservierung: 11090009 / Zeitraum 1 **Test 1 Schule** Aufenthaltszeitraum: 14.09.2011-16.09.2011 / Personen gesamt: 22 Alter Ort m/w Bemerkungen Lfd.Nr. | Name, Vorname  $\blacktriangleleft$ Schulz, Anton  $10<sup>10</sup>$ m Aachen  $\overline{2}$ Meiser, Berta w Baalberge  $\overline{3}$ Müller W **EDV – Beratung – Baumgarten08 Teilnehmerliste**

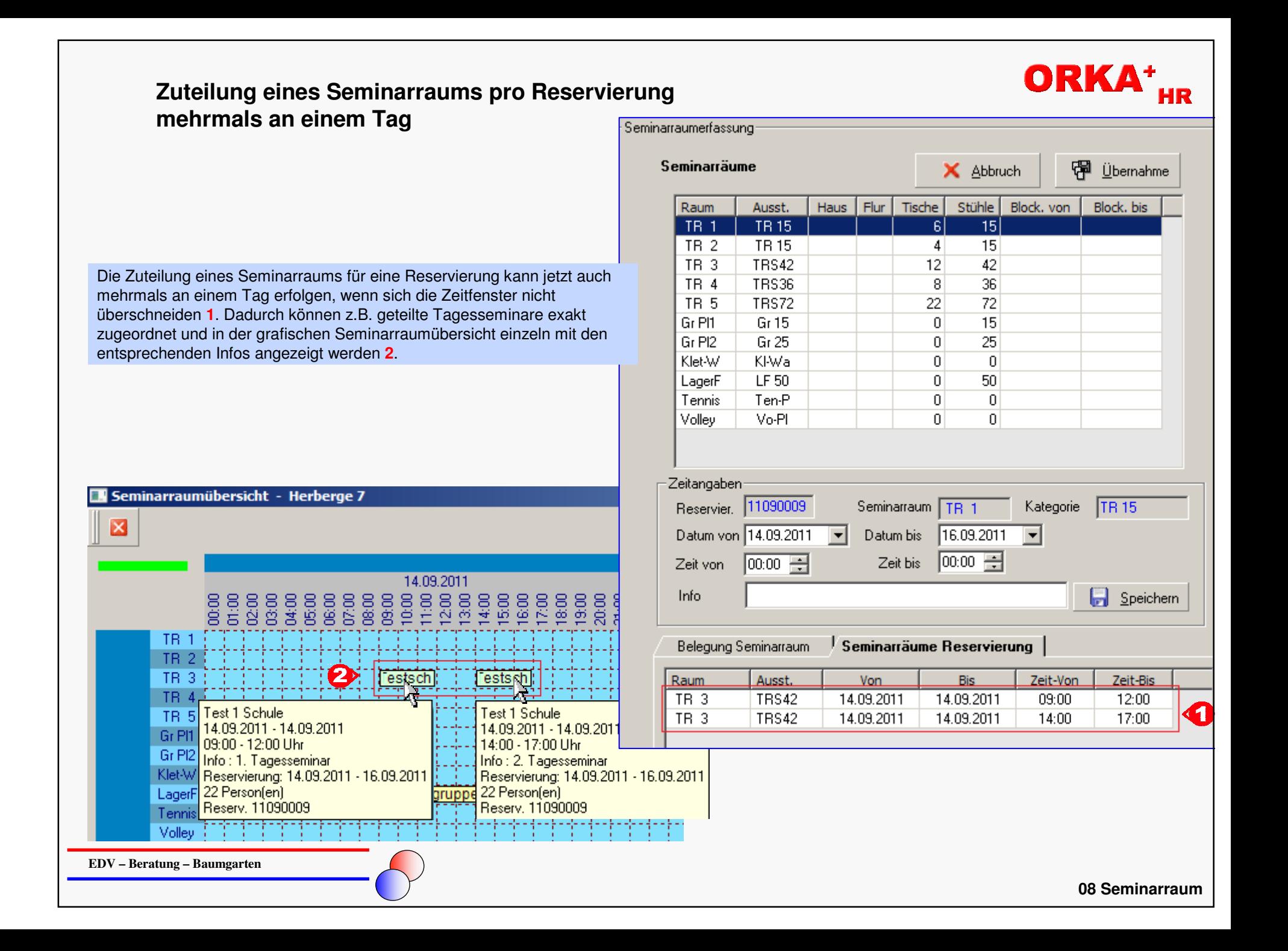

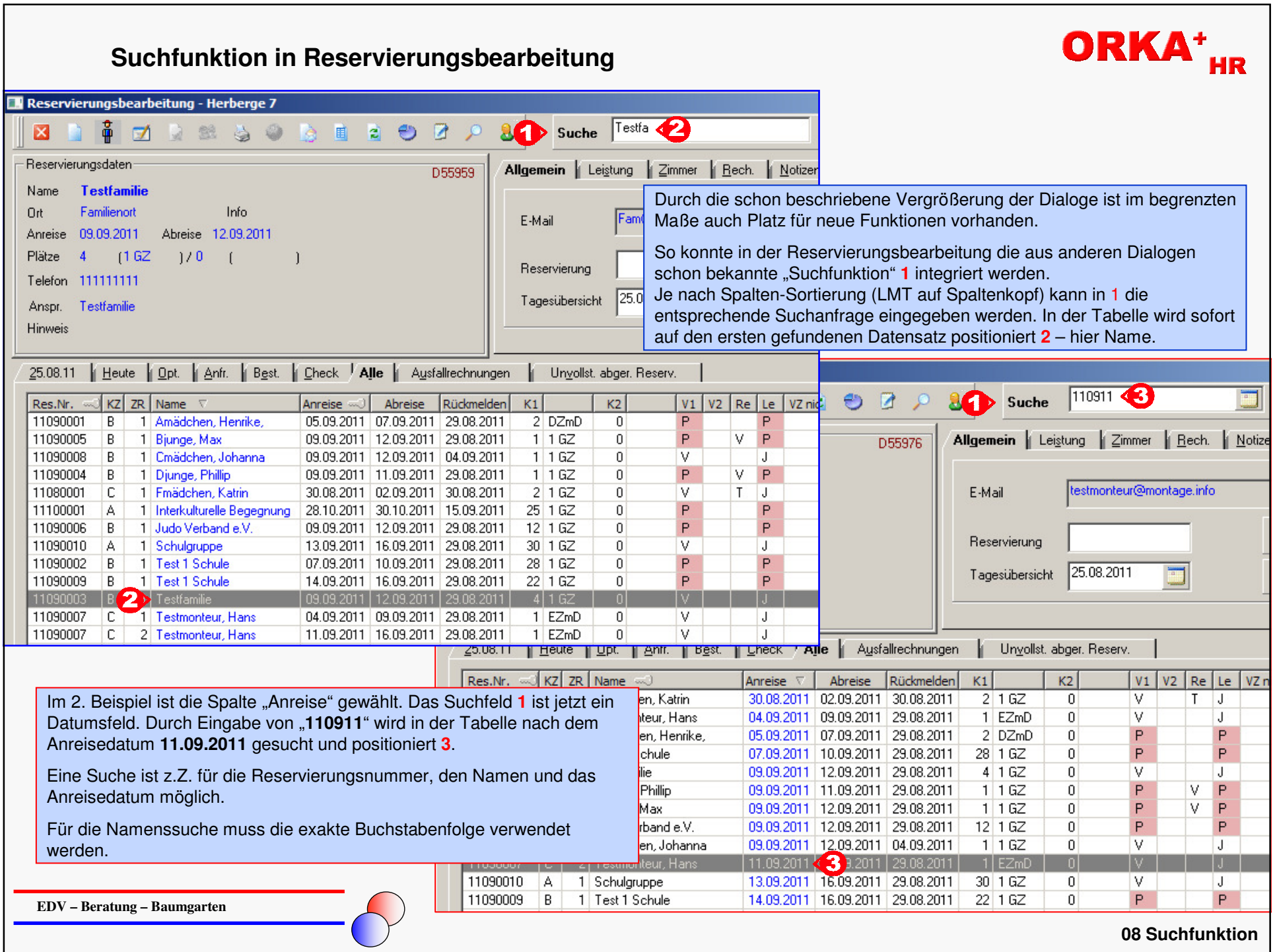

#### **Setzen Tagesdatum nach Auswahl in Belegungsliste**

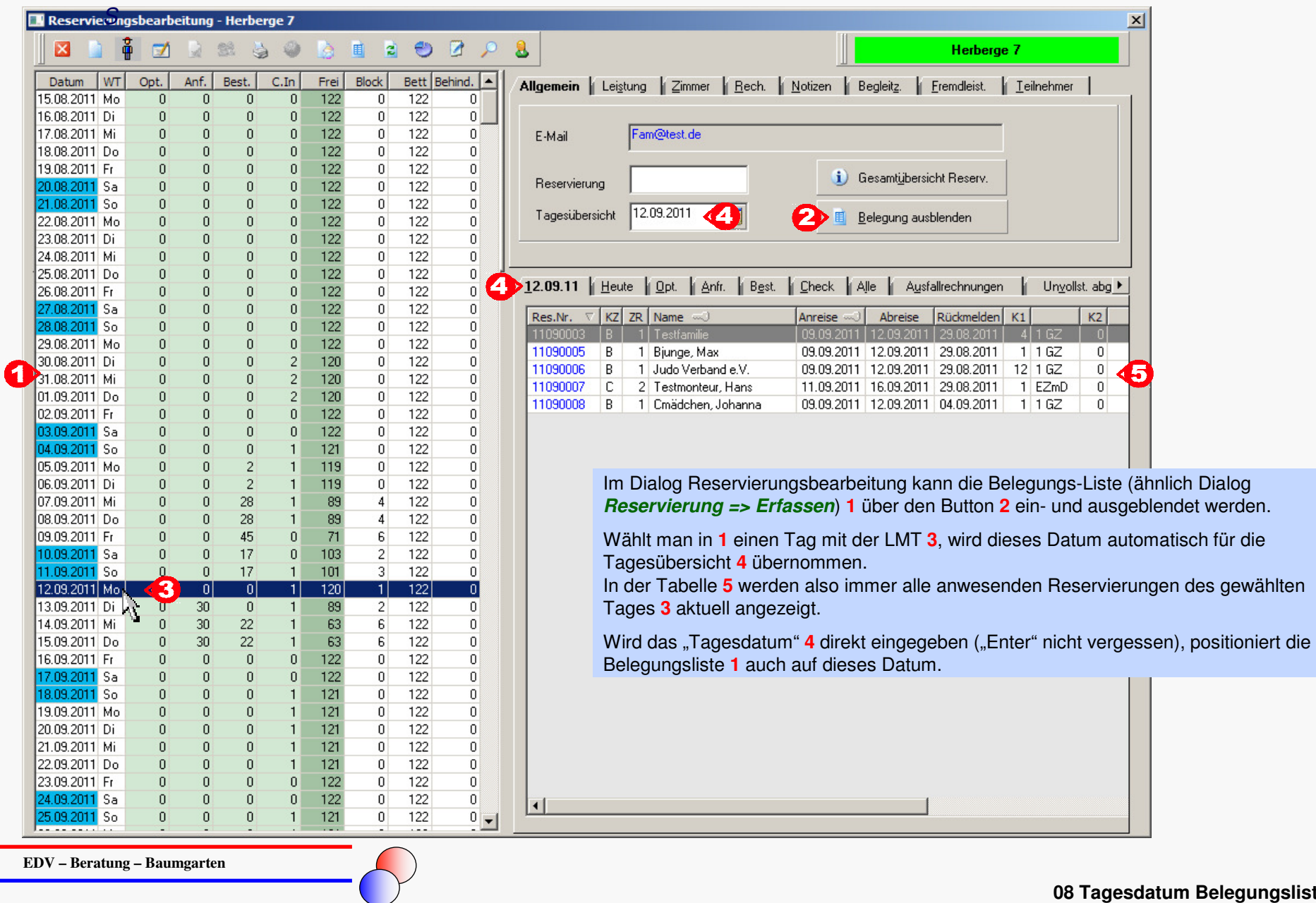

**08 Tagesdatum Belegungsliste**

ORKA<sup>+</sup><sub>HR</sub>

### **Splittrechnung**

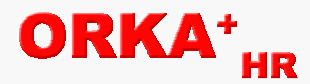

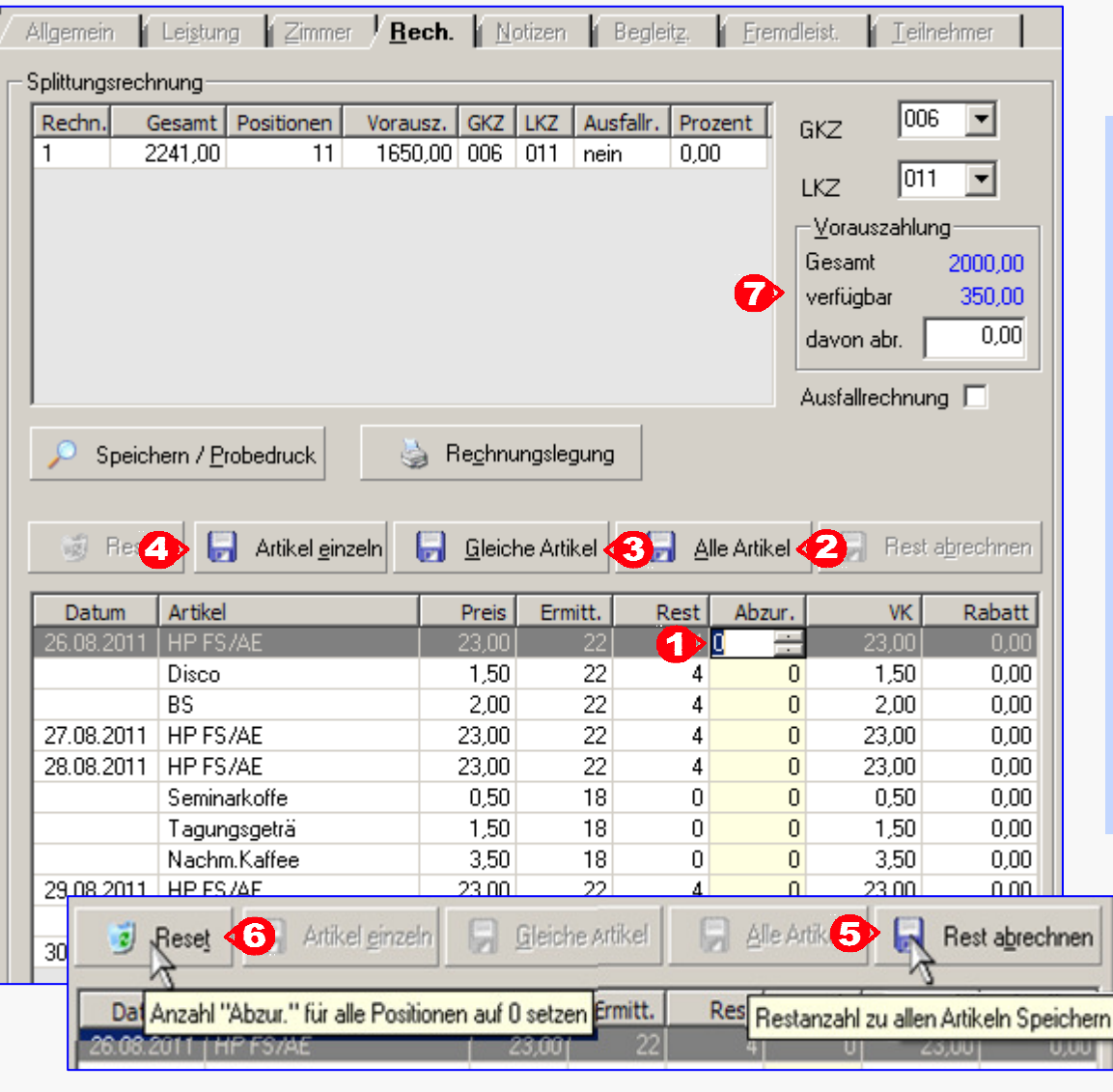

Um die Erstellung von Splittrechnungen zu vereinfachen, wurde die Erfassung komplett überarbeitet.

Zum Einsatz kommen eine Reihe von neuen Button, dieeine klare Einfügefunktion ermöglichen.

Eine in **1** eingegeben Anzahl kann über

**2** – zu allen Artikeln **3** – zur Position und gleichen Artikeln

**4** – nur zur Position

gespeichert werden.

Bei **2** bzw. **<sup>3</sup>** wird ein schon vorhandener Wert in der Spalte "**Abzur**." nicht überschrieben.

Über **5** kann die restliche Anzahl in allen Positionen ausgewählt werden.

Über "**Reset**" **6** werden die in der Spalte "**Abzur.**" eingetragenen Werte wieder auf Null gesetzt.

Für die Zuteilung einer Vorauszahlung wurde die Anzeige erweitert 7. Hier kann man die Werte für "**Gesamt**" und "**verfügbar**" sofort erkennen und den VZ-Betrag für die aktuelle Splittrechnung in das Feld "davon abr." eingeben.

**EDV – Beratung – Baumgarten**

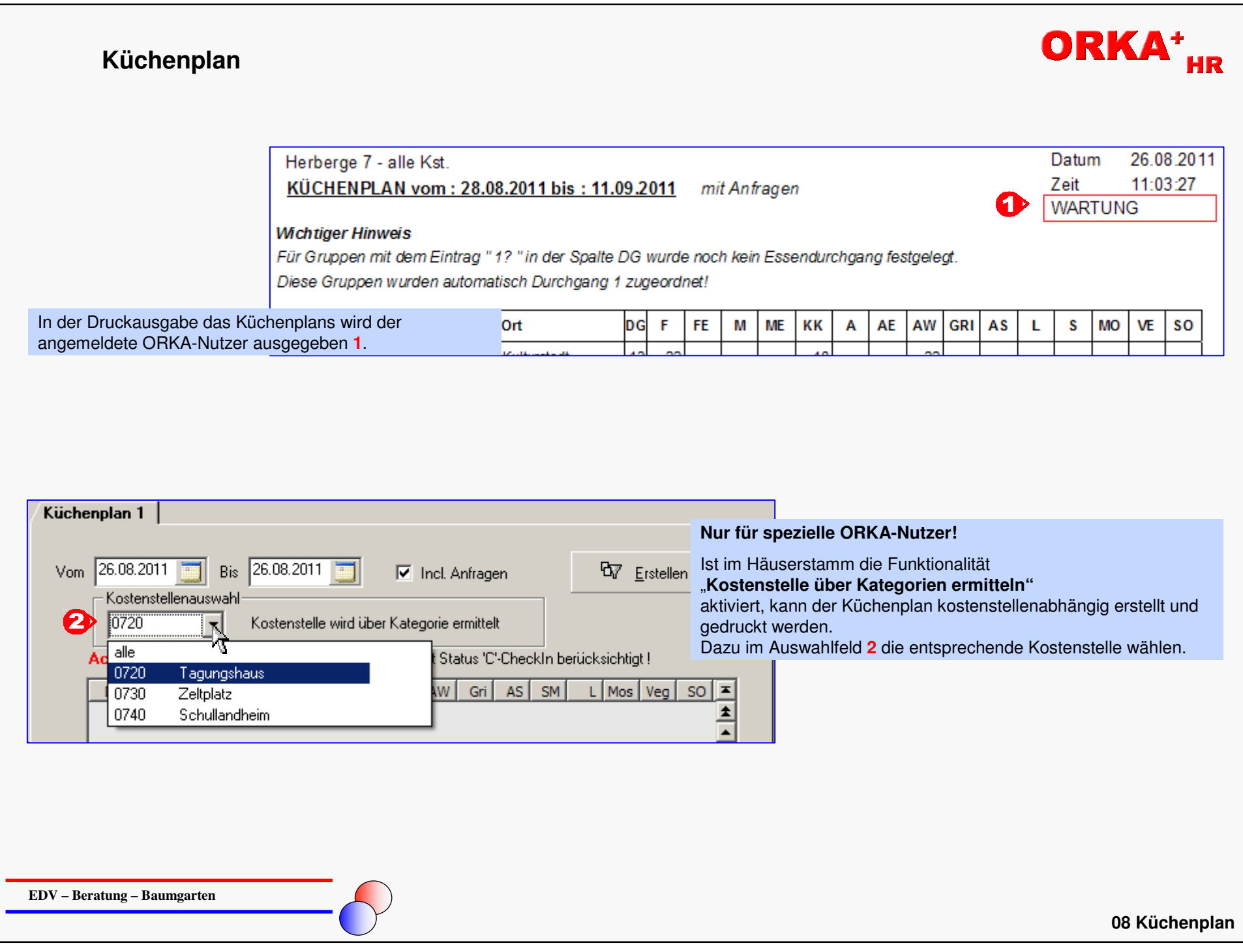

## **Rechnung Druckvorlage**

# ORKA<sup>+</sup><sub>HR</sub>

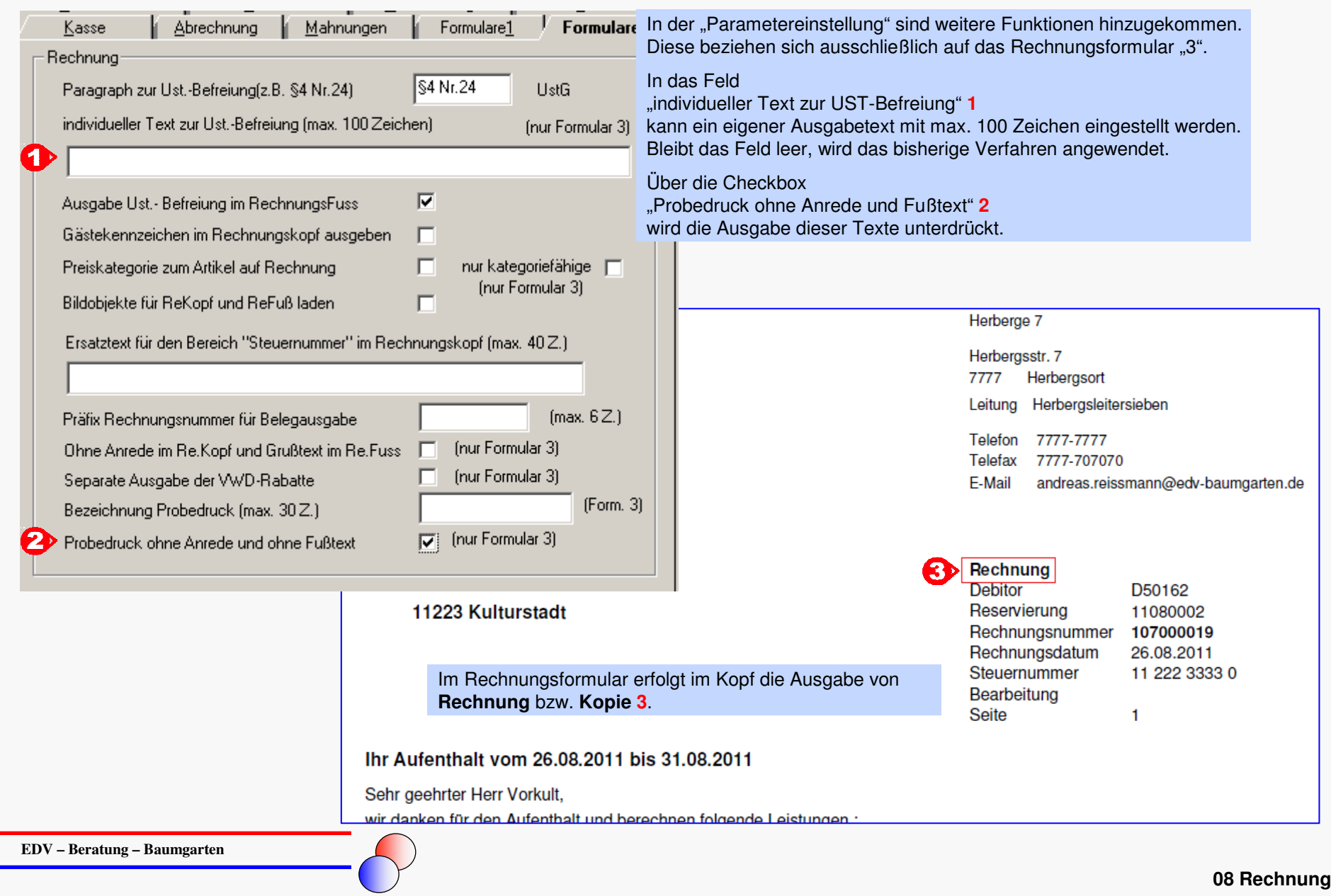

### **ORKA - User**

**EDV – Beratung – Baumgarten**

26.08.2011

26.08.2011

12:40:22 MEIER

12:12:33 MEIER

26.08.2011 12:32:20 MEIER

26.08.2011 12:24:44 MEIER

26.08.2011 11:24:10 MEIER

<u>aaaaaa</u>

ō

 $\Box$ 

ñ

26.08.2011

26.08.2011

26.08.2011

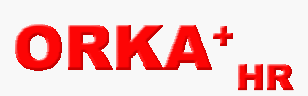

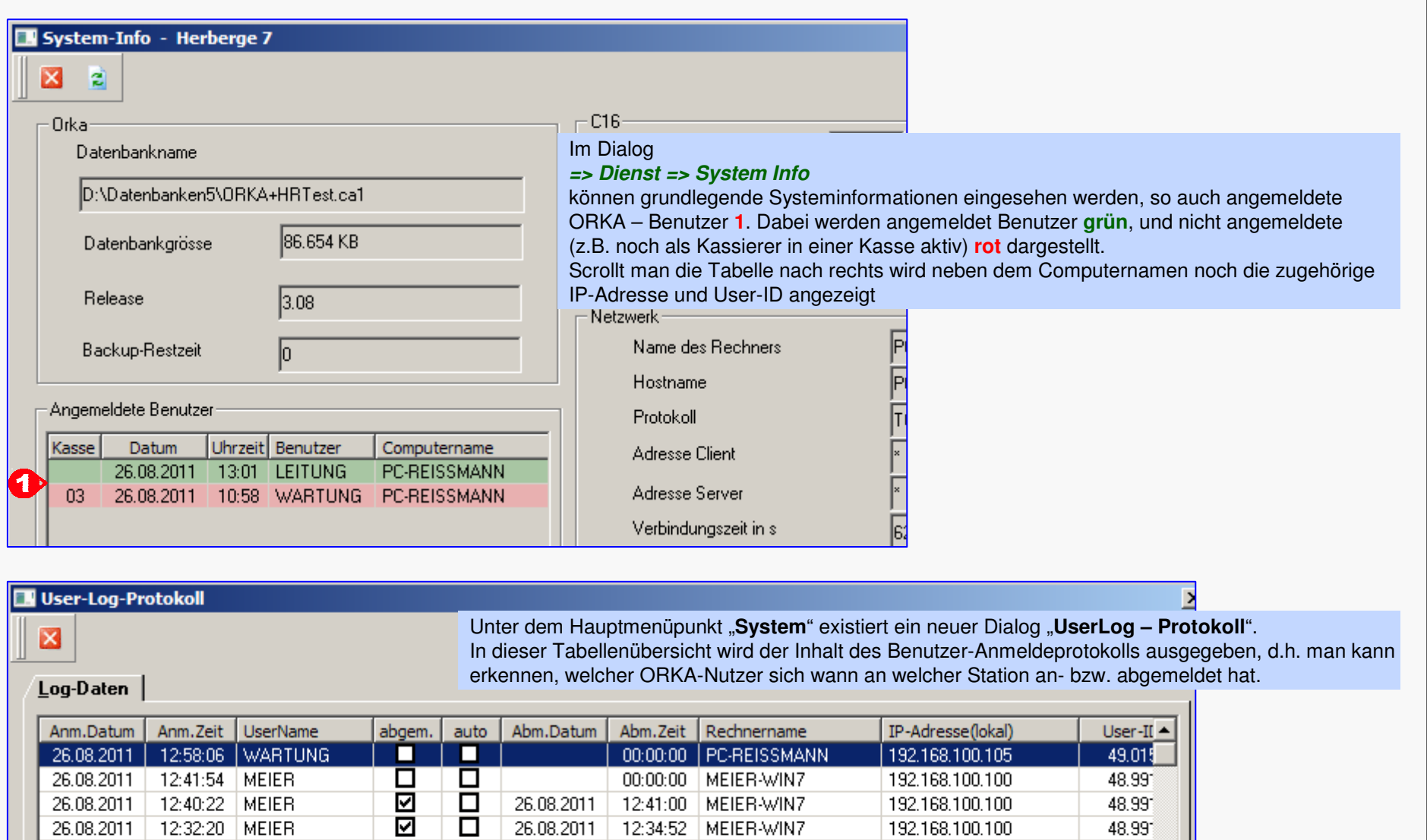

12:41:00 MEIER-WIN7

12:34:52 MEIER-WIN7

12:14:17 MEIER-WIN7

26.08.2011 12:30:25 MEIER-WIN7

26.08.2011 11:24:37 MEIERAMNZ

192.168.100.100

192.168.100.100

192.168.100.100

192.168.100.100

192 168 100 100

48.991

48.991

48.991

48.991

48.991

## **Zahlungsverkehr**

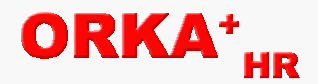

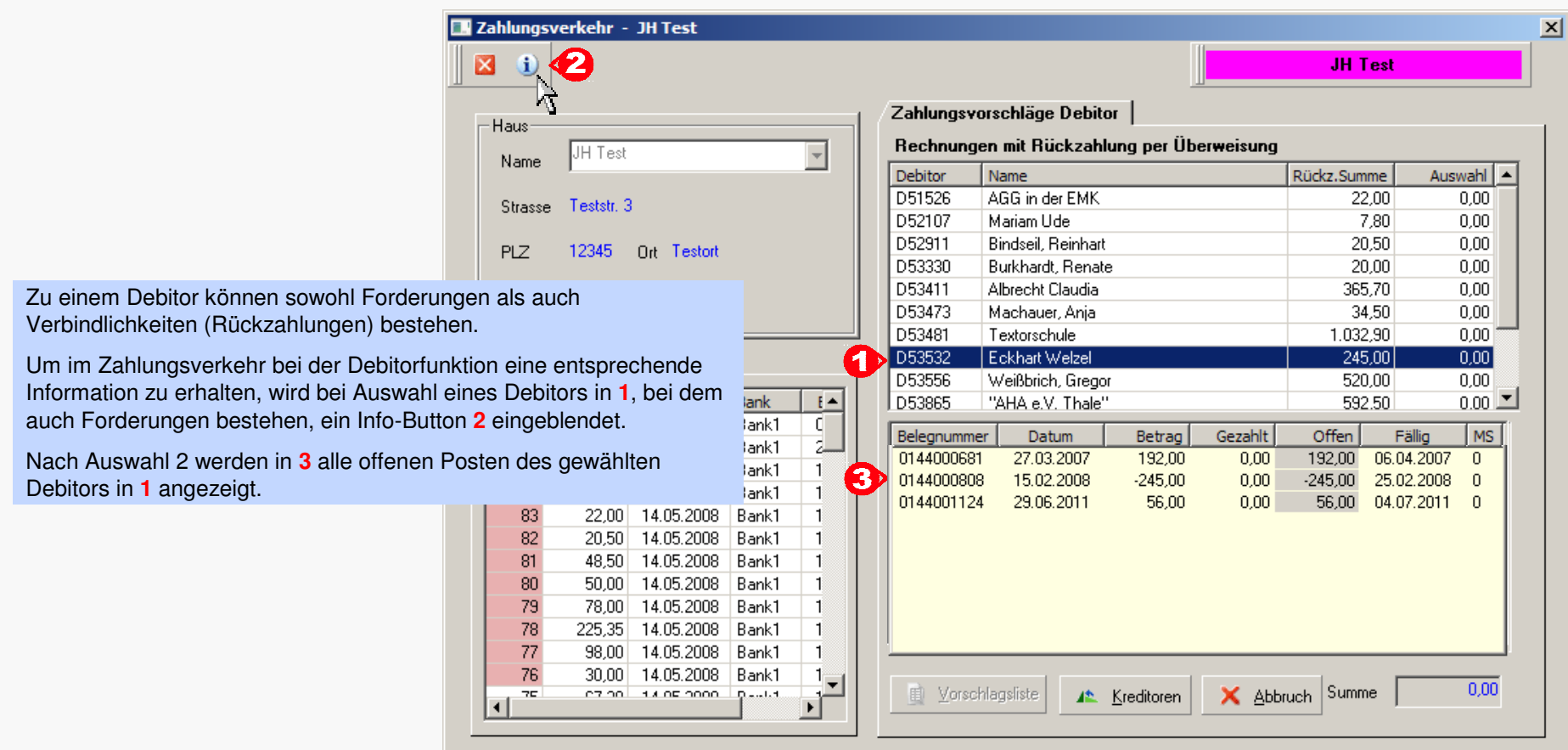

## ORKA

#### **Fehlerkorrektur**

- Bei Abbruch der Zimmer- /Bettenvergabe werden die "Rest"-Personen exakt aktualisiert.
- Die grafische Zimmerbelegung wird nach Verschiebung von Mehrfachbelegungen komplett refresht.
- Die Seminarraumvergabe ist bei Blockierung des Seminarraumes nicht möglich.
- Im Zimmerreinigungsplan keine Ausgabe einer 2. Zeile, wenn keine "Info" vorhanden ist.
- Im Begleitzettel werden Essenszeiten auch nach Änderung richtig gespeichert.
- In der Leistungsvergabe wird beim Scrollen auch der letzte Datensatz angezeigt.
- neue IB Internetbuchung Zusatzartikel werden bei entsprechender Artikelgruppenfunktion mit Personenzahl 1 übernommen.
- Im Küchenplan "Gruppe" mit Ansprechpartner wird der Datumswechsel korrekt ausgegeben.